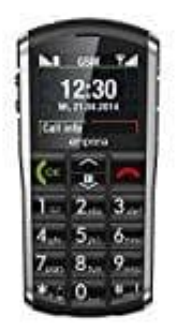

## **emporia PURE V25**

## **Einstellung der Kurzwahltasten**

Bei diesem Telefon könnt ihr Zifferntasten mit einer Rufnummer hinterlegen, die ihr häufig benutzt.

*Die Zifferntaste 1 ist werkseitig mit der Kurzwahl für den Anrufbeantworter hinterlegt.*

- 1. **Kurzwahlen speichern** Drückt ca. drei Sekunden einer der Zifferntasten 2 bis 9.
- 2. Am Bildschirm erscheint: *Dieser Kurzwahltaste einen Kontakt zuweisen?*

Bestätigt mit der Taste *OK*.

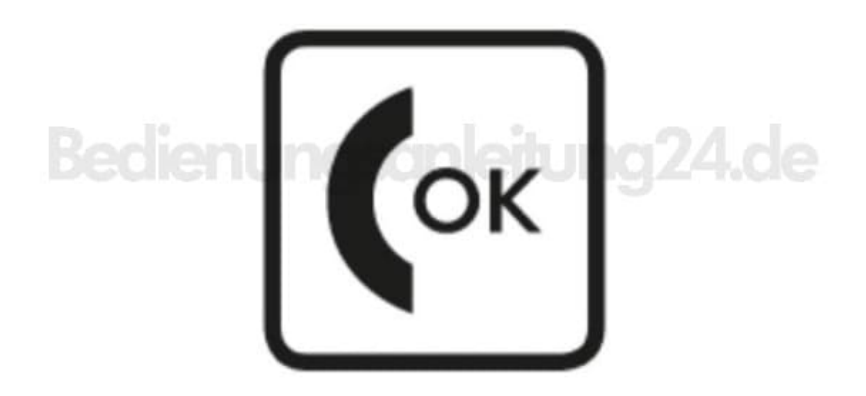

3. Am Bildschirm erscheint: *Name:*

Drückt die Taste für *Suchen* in Kontakte oder gebt einen Namen mit Hilfe der Tastatur ein und bestätigt mit der Taste *OK*.

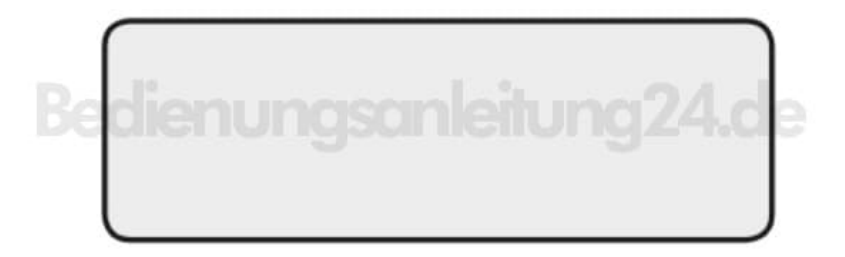

4. Gebt nun eine Telefonnummer ein und bestätigt mit der Taste *OK*.

Am Bildschirm erscheint: *Gespeichert*

- 5. **Anrufen mit Kurzwahltasten** Drückt ca. drei Sekunden eine der Kurzwahltasten.
- 6. Am Bildschirm erscheint *Anruf: Name*

Das Telefongespräch wird hergestellt.

- 7. **Kurzwahltaste ändern oder löschen** Öffnet im Menü *Kontakte* den Menüpunkt *Kurzwahltasten*. Auf dem Bildschirm erscheint eine Liste mit allen Kurzwahltasten und deren Belegung.
- 8. Wählt mit den Pfeil-Tasten die gewünschte Kurzwahltaste und bestätigt mit der Taste *OK*.

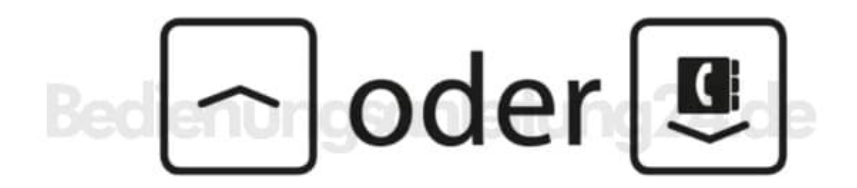

9. Am Bildschirm erscheint *Optionen*. Wählt mit den Pfeil-Tasten zwischen:

- *Ändern*: Der verknüpfte Kontakt kann bearbeitet werden.
- *Löschen*: Der verknüpfte Kontakt bleibt gespeichert, die Kurzwahltaste ist aber wieder frei.

Bestätigt mit der Taste *OK*.